## **Chaîne des Rôtisseurs**

Monterey Peninsula Bailliage

## Phone App Install Instructions

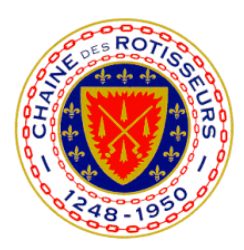

On your phone, open an Internet browser (like Safari) and navigate to <http://ourapp.link/chaine-des-rotisseurs>

**\_\_\_\_\_\_\_\_\_\_\_\_\_\_\_\_\_\_\_\_\_\_\_\_\_\_\_\_\_\_\_\_\_\_\_\_\_\_\_\_\_\_\_\_\_\_\_\_\_\_\_\_\_\_\_\_\_\_\_\_\_\_\_\_\_\_\_\_\_\_\_\_\_\_**

• Click Download for iOS (or Android) , click Install  $\frac{1}{\sqrt{2}}$ 

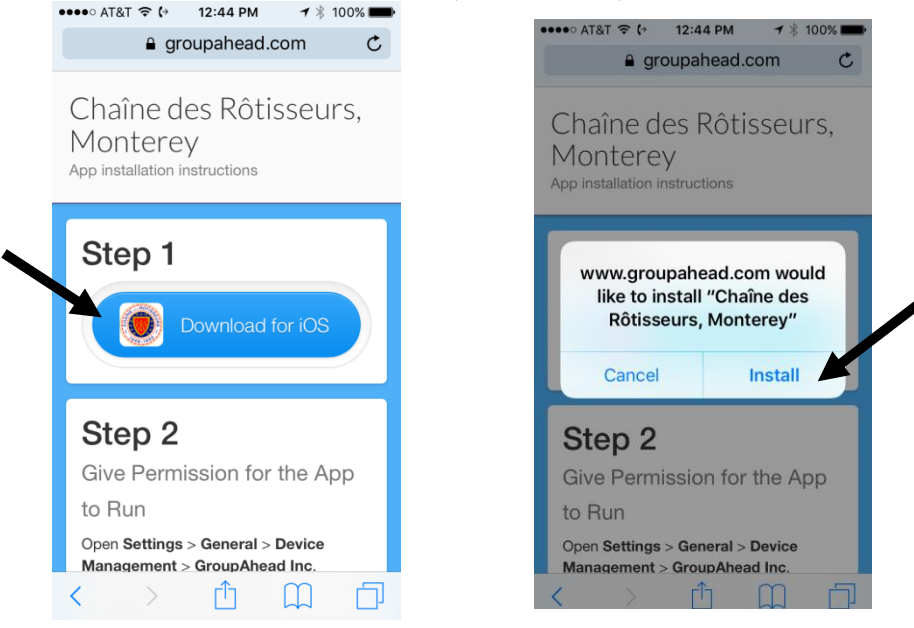

Close the Browser, you will see the icon installing on your phone.

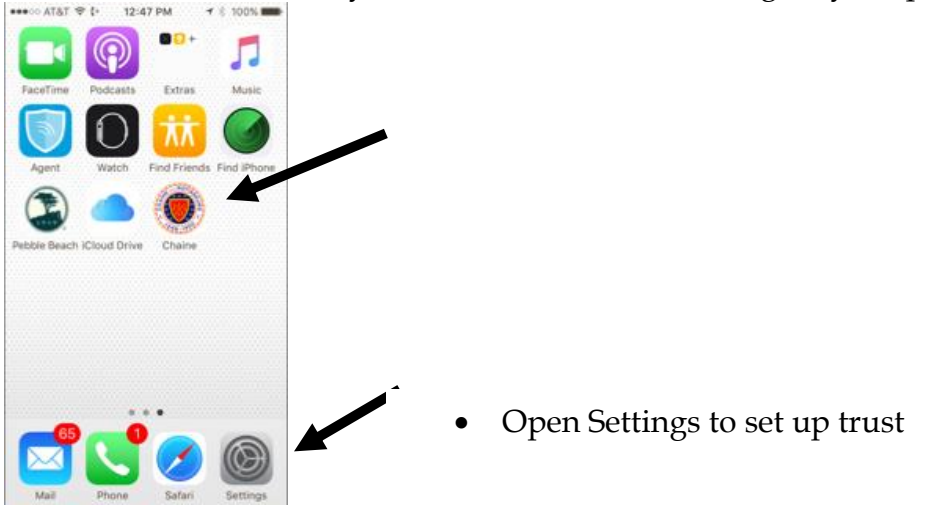

 On an iPhone, go to General and scroll down to Device Management, On an Android Phone, open settings, go to apps and trust

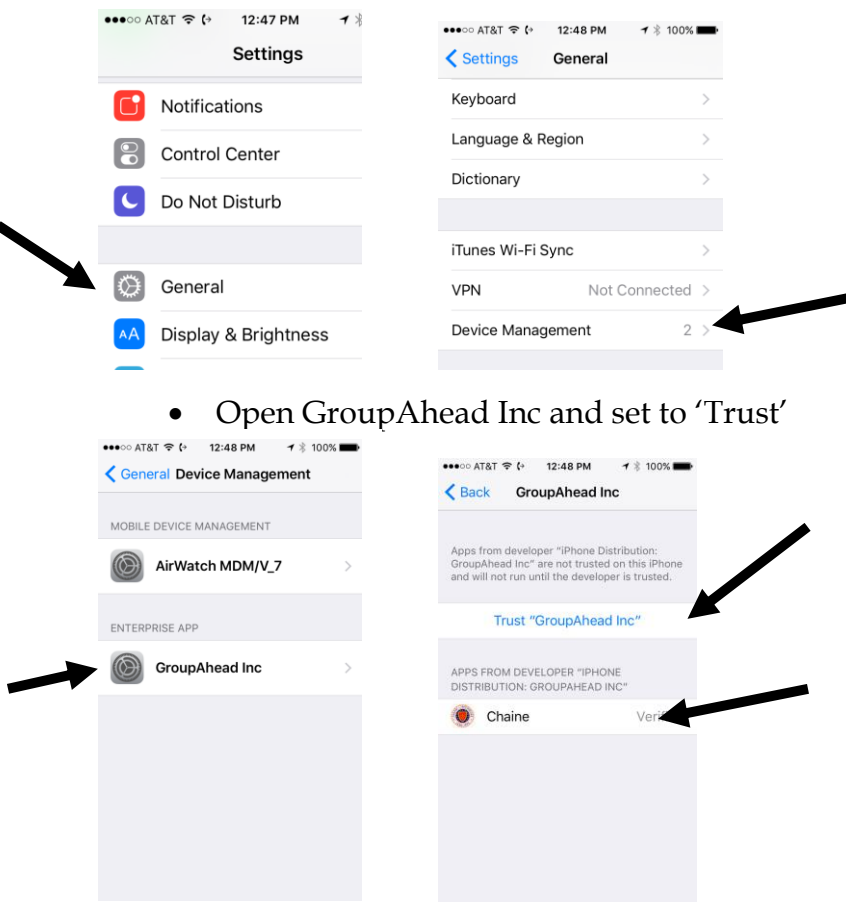

After you have set the trust, go to the Chaîne Icon, open the app and enter your email address

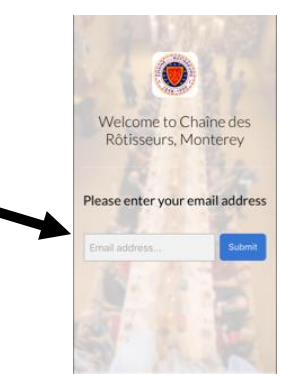

The app will email you, open the email on your phone and click the link to authorize

We will get an email to approve your account, and then you are good to go.

## For Help

Call or email Mark Burger (831) 521-8228 [MarkBurger@ChaineMonterey.org](mailto:MarkBurger@ChaineMonterey.org)